### SYSTEMS DESIGN / CAPSTONE PROJECT MIS 413

## Client Checkpoint #3

# Starting your Client Database in SQL (this is a team project)

**MS SQL Client Database** – Build multiple tables, relationships, and populate the tables with sample data to support your team's prototype

- 1. In your MS SQL Database the team should design the tables for your project as described later
- 2. Please review User Guide 2.0 on the class web site for guidelines related to table and attribute naming conventions in SQL.
- 3. Review Checkpoint One (client project overview) for help with the data necessary
- 4. As you build your tables:
	- a. Field/attributes names should be clear and in camel case
	- b. Create a primary key (or keys) as needed
		- $i.$  Remember to set Identity = true where appropriate
	- c. Create the proper field/attribute types and sizes for your fields/columns
- 5. All teams should build at the following tables (look at your physical design diagram we did last semester – Group Project #3)
	- a. person
	- b. validRole
	- c. Association (junction) table for the above two (name it personRole)
- 6. Build and save a Database Diagram to demonstrate the relationships between all your tables as appropriate.
- . 7. Populate all your tables with at least 3 records each, you should populate in the following order to reduce data integrity issues: 1) do the prime tables ( tables first), 2) then populate the association tables insuring you are using the keys from the two primary tables.
- 8. Create a select stored procedure (personSelectAll), that will pull all person information (except pwd) and their role (using the role description). Sort by the person's lastname and then firstname.

#### **Grading for Project3**: When the database is ready for grading

a. One member per team should go to Canvas, and for Project 3, the database is ready for grading.

- **b. Place the name of the database in Canvas**
- c. Place the name of all team members in the Canvas message.

# **MIS 413 – CP#3 Grading 100 Points Max**

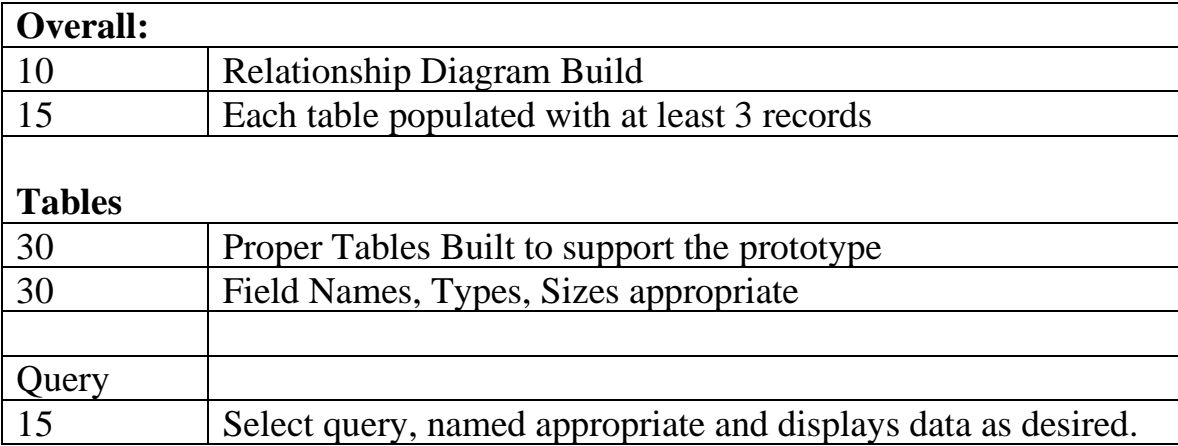